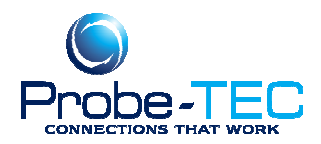

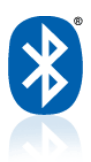

## **Pairing the OptoBlue**

Normally each OptoBlue is paired with an OptoWave when shipped from the factory. However if you received your separate OptoBlue and want to pair it with an OptoWave that you already have you must follow this simple procedure.

Theses instructions are for Windows XP. A similar procedure should work for Windows7, 8, 2000 or Windows 98. **For any questions or issues contact Tom Houck @ t.houck@probe-tec.com** 

## **1. Install the OptoBlue according to the instructions included.**

A. See www.probe-tec.com/Support\_Page.htm for a .pdf of the instructions for the OptoWave. B. Be sure the PC installs two drivers. C. In Device Manager Check the COM port number of the device OptoBlue under Ports (COM & LTP)

## **2. Open a terminal emulation program**

*You can use Hyerterminal or any other terminal program you are familiar with. See the CD that came with the OptoBlue for a simple terminal program called Terminal.exe.* 

A. Set the program to the COM port number found in step 1.

B. Set the program to 9600 baud, 8 data bits, no parity, one stop bit and no handshaking. Be sure that a carriage return sends a carriage return and a line feed (CR=CR+LF).

C. Check to see if the green LED is lit on the OptoBlue.

D. Connect to the COM port by pressing the connect button in upper left.

E. Type in "set" The red LED should flash each time you type a character on the keyboard. Hit enter and the response should be a listing of the OptoWave's configuration in the response area.

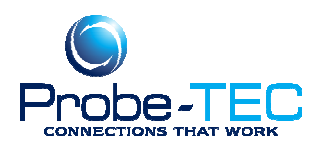

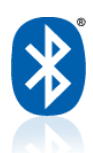

## **2. Pair**

A. Find your OptoWave that you wish to pair with

the OptoBlue.

B. Inside will be a label like this one. Note the

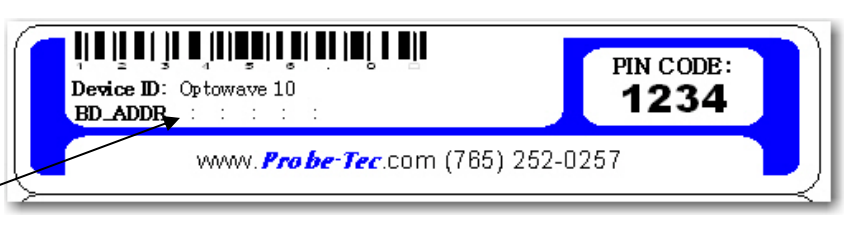

BD\_ADDR number. You will need to enter this number exactly to pair to the device.

C Turn on the OptoWave.

D. Type "pa 00:07:80:xx:xx:xx" (where the x's are replaced with the actual LAST 6 characters shown on the label.) Then press enter.

- E. The OptoBlue should respond, Pair 00:07:80:xx:xx:xx OK.
- F. Type reset and wait 5 seconds. The blue LED on both devices should light.
- G. Press the Disconnect button and exit the program.

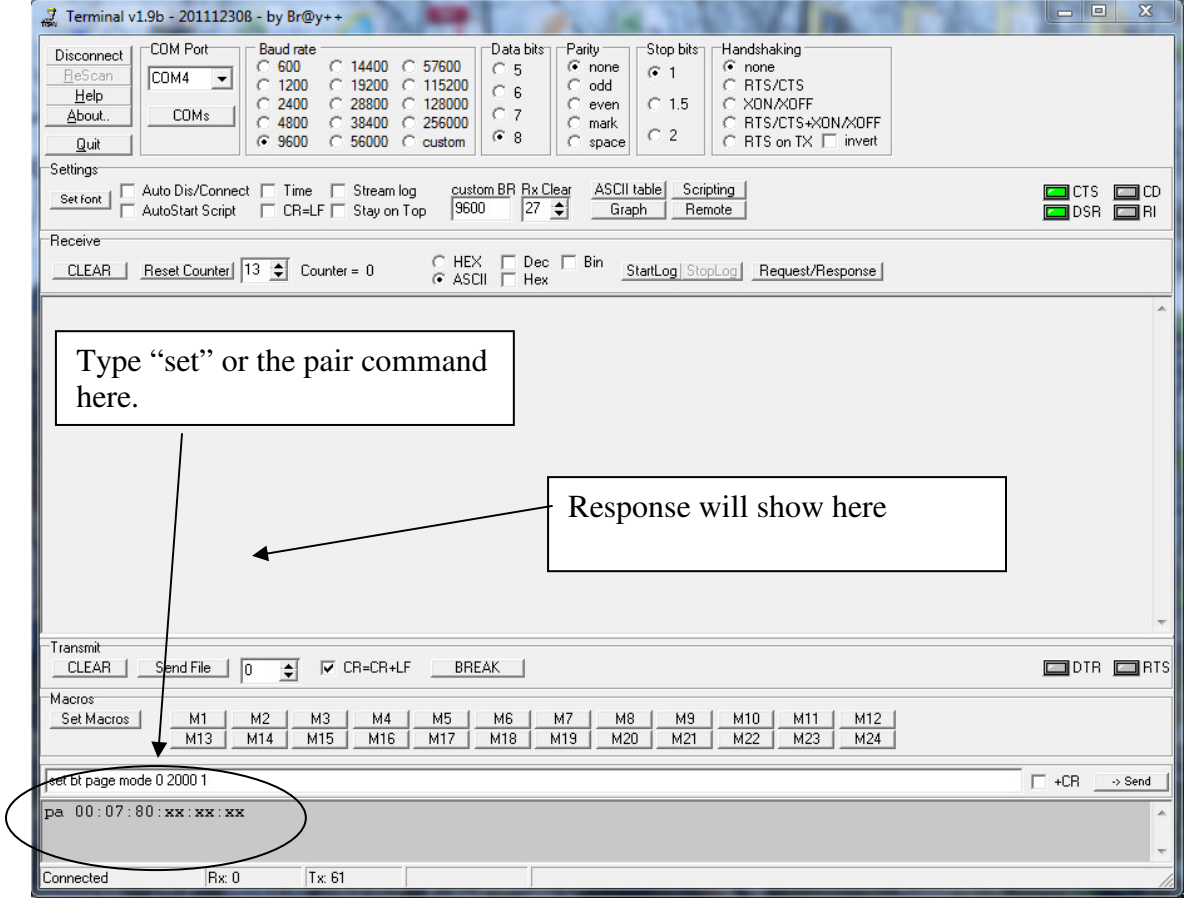

Your wireless probe is now ready to use.

If there is a conflict or problem please call Probe-TEC @ 765-252-0257 or t.houck@probe-tec.com for other instructions.

This document was prepared by Probe-TEC and is intended for use with the OptoWave Wireless Optical Probe

3/5/2010 Copyright